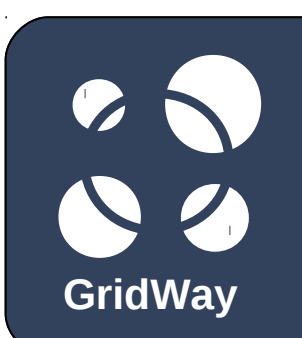

## **GridWay interoperability through BES**

EGI Technical Forum 2012 Prague, Czech Republic **GridWay 17-21, 2012** 

> **Dr Ismael Marín Carrión<sup>1</sup> , Dr Eduardo Huedo<sup>1</sup> , Dr Stephen Crouch<sup>2</sup> , Dr Ignacio M. Llorente<sup>1</sup>**

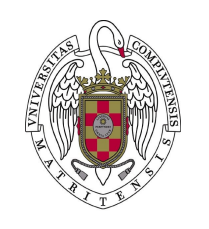

**1 Universidad Complutense de Madrid 2 University of Southampton**

Southampton

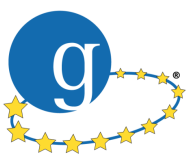

#### **Initiative for Globus in Europe**

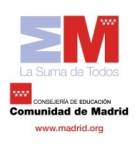

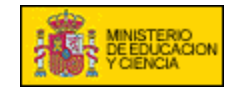

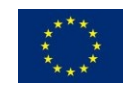

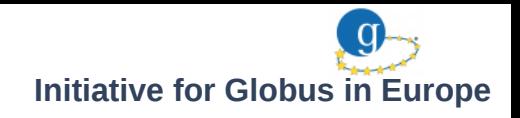

#### **Contents**  $\bullet$ **GridWay**

## **1. Introduction**

- 2. Initiative for Globus in Europe
- 3. BES support
- 4. Demo

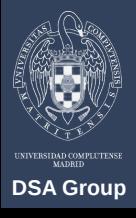

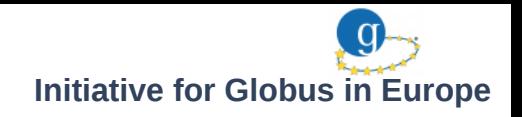

- **GridWay Introduction**
	- The GridWay metascheduler enables large-scale, reliable and efficient sharing of computing resources over different grid middleware, providing a single point of access for them
	- GridWay provides a LRM-like CLI for submitting, monitoring, synchronizing and controlling jobs
	- GridWay implements the OGF standard DRMAA API, assuring compatibility of applications with LRM systems that implement the standard
	- GridWay provides BES- and GRAM-compliant interfaces, enabling the submission and monitoring of jobs through a standard interface

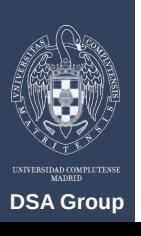

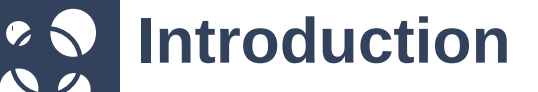

**Initiative for Globus in Europe**

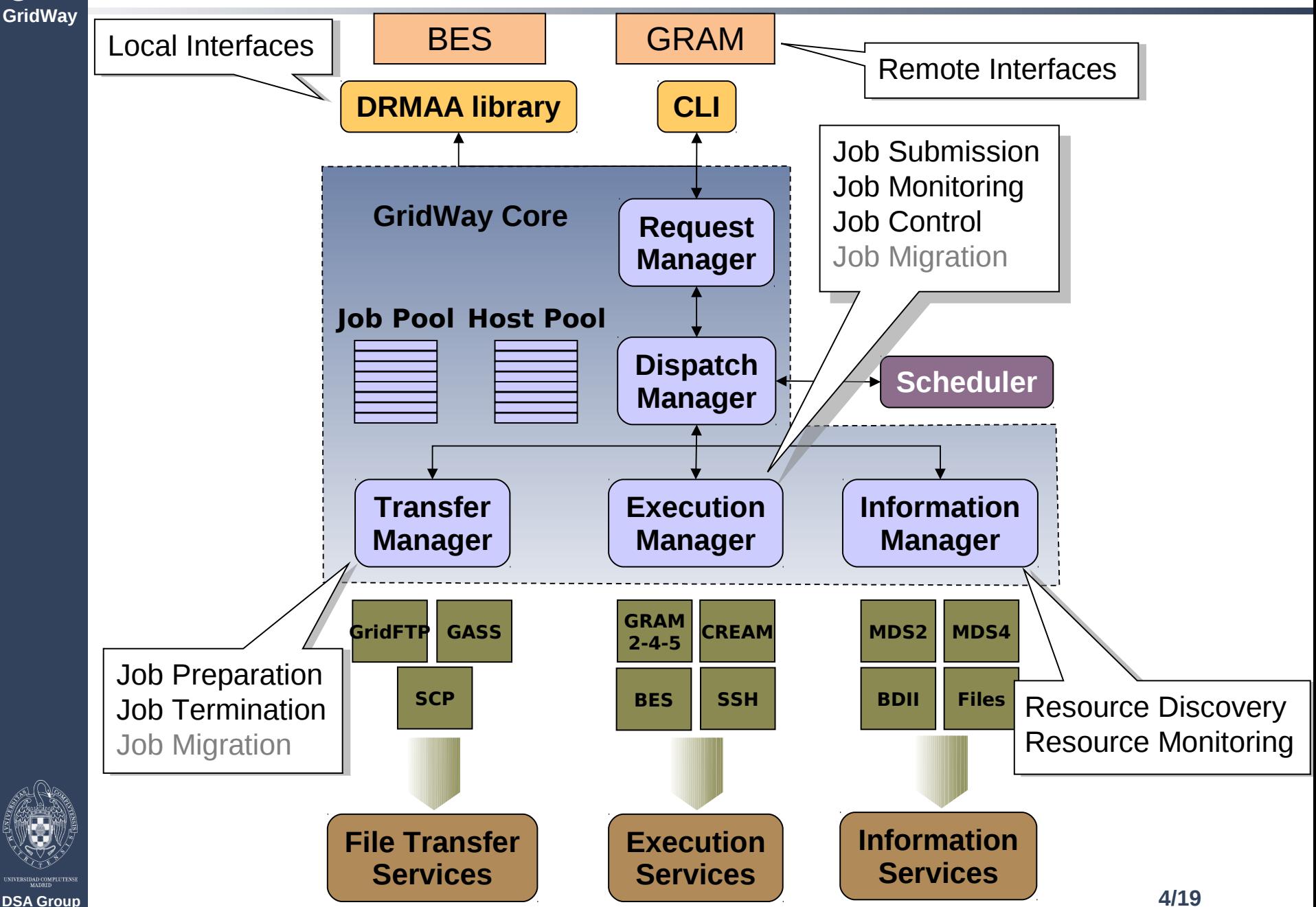

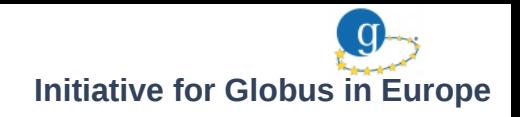

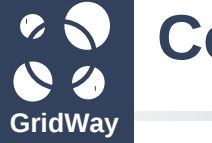

## **Contents**

1. Introduction

## **2. Initiative for Globus in Europe**

- 3. BES Support
- 4. Demo

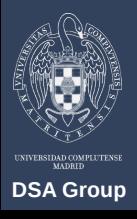

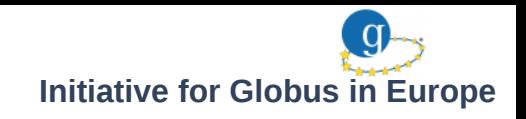

## **Initiative for Globus in Europe**

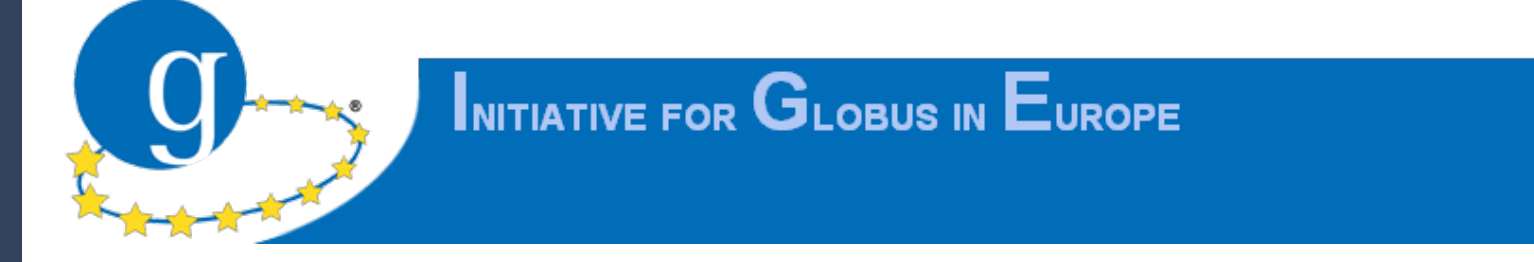

- The IGE project is a EU FP7 project to coordinate European Globus activities
- Main objectives:
	- Support the European computing infrastructures and their users
	- Provide a central point of contact in Europe for Globus
	- Strengthen the influence of European developers and users on the development of Globus
- IGE serves as a comprehensive service provider for the European einfrastructures regarding the development, customization, provisioning, support, and maintenance of components of the Globus Toolkit

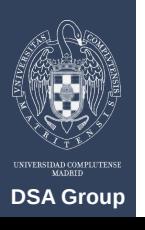

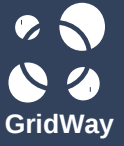

## **Initiative for Globus in Europe**

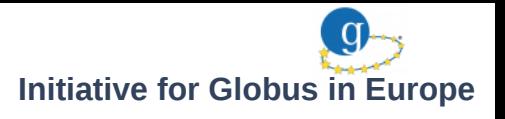

### **IGE Testbed**

- GridWay instance provided by:
	- Universidad Complutense de Madrid (UCM), Spain
- Globus 5 resources provided by:

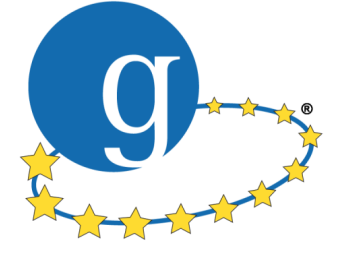

- Technische Universität Dortmund (TUDO), Germany
- Poznan Supercomputing and Networking Center (PSNC), Poland
- Leibniz-Rechenzentrum, Bayerische Akademie der Wissenschaften (BADW-LRZ), Germany
- Universitatea Technica Cluj-Napoca (UTCN), Romania
- Stichting voor Fundamenteel Onderzoek der Materie Institute for Subatomic Physics (FOM-NIKHEF), Netherlands
- University of Edinburgh Edinburgh Parallel Computing Centre (UEDIN-EPCC), United Kingdom
- Other resources:

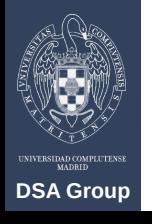

– University of Southampton (SOTON), United Kingdom

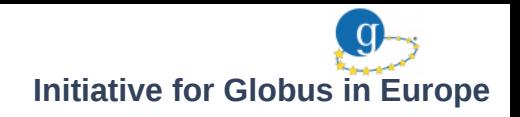

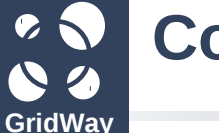

## **Contents**

- 1. Introduction
- 2. Initiative for Globus in Europe
- **3. BES Support**
- 4. Demo

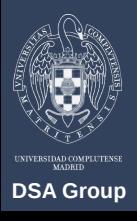

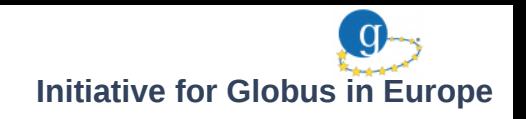

• The Basic Execution Service (BES) specification defines Web Services interfaces for creating, monitoring, and controlling computational entities

• JSDL is used to describe jobs

**BES Support**

- GridWay provides support for the BES standard both as a client and as a server
	- **BES Execution driver**
	- BES Interface for GridWay
- BES driver provides an abstraction layer that enables users to submit jobs to BES interfaces, and control and monitor the execution of jobs
- BES interface for GridWay enables the remote access to GridWay's metascheduling capabilities through a standard interface, allowing users to access services provided by different grid middlewares
	- **Based on GridSAM**
	- Communication is based on the DRMAA API

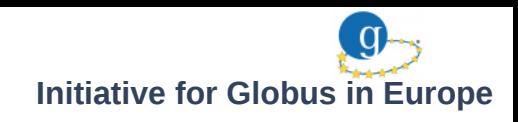

## Interoperability Scenario

**BES Support**

**GridWay**

**DSA Group**

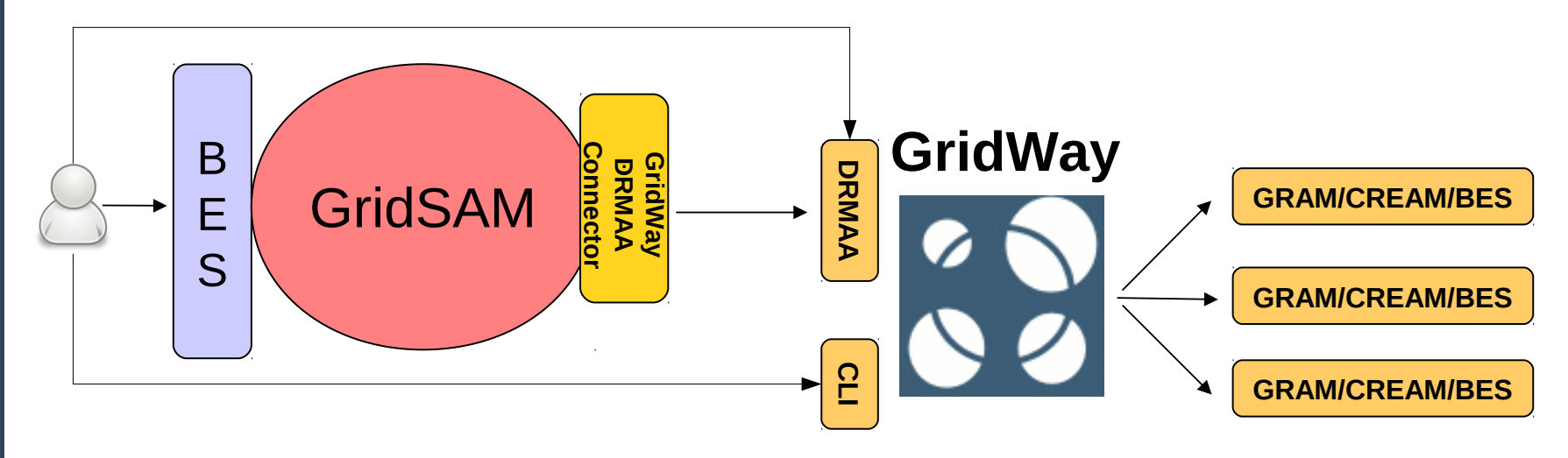

- Interfaces: BES Interface / GridWay CLI
- GridSAM: Job submission interface that provides a BES interface. It not provides metascheduling capabilities.
- GridWay connector: It enables the interoperation of GridSAM and GridWay. It allows end-users to submit jobs to GridWay through a BES interface.
- GridWay metascheduler
- GridWay drivers that interfaces with Grid services: GRAM, BES, CREAM, GridFTP, BDII, etc.

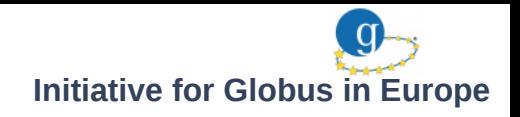

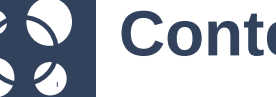

**GridWay**

## **Contents**

- 1. Introduction
- 2. Initiative for Globus in Europe
- 3. BES Support
- **4. Demo**

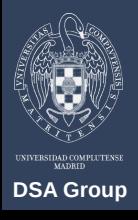

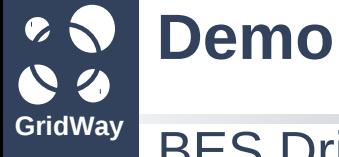

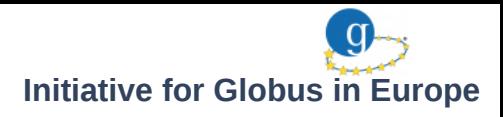

### BES Driver

#### • Configuration

\$cat /usr/etc/gwd.conf ... IM\_MAD = static\_2:gw\_im\_mad\_static:-l etc/BES\_hosts.list:dummy:bes EM\_MAD = bes:GW\_em\_mad\_bes::jsdl TM\_MAD = dummy:gw\_tm\_mad\_dummy:-u gsiftp\://gridway.fdi.ucm.es

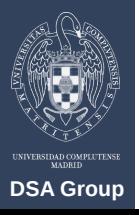

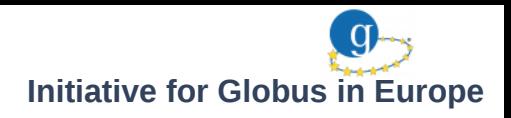

#### **BES Driver**

**Demo**

**GridWay**

- Create your proxy
- Use *gwhost* command to see available resources:

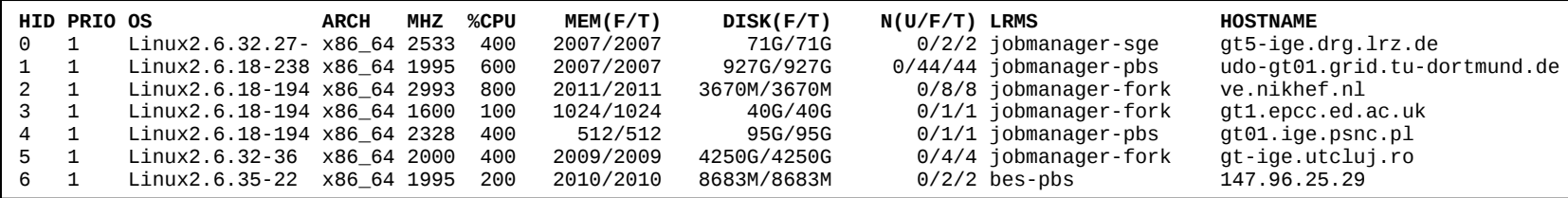

• and get more detailed information specifying a Host ID:

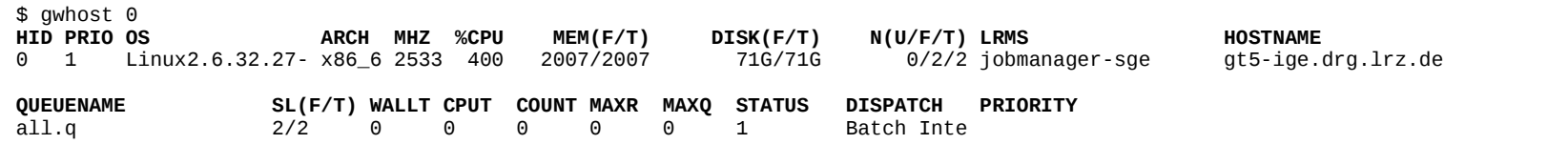

• Describe the job. Create a job template:

```
EXECUTABLE = prime.ARGUMENTS = 0 1000 
STDOUT FILE = stdout file. ${JOB ID}
STDERR FILE = stderr file. ${JOB ID}
RANK = CPU MHZ
REQUIREMENTS = LRMS NAME = "bes-pbs"
```
• Use *gwsubmit* command to submit the job:

```
$ gwsubmit -t primes.jt
```
**DSA Group**

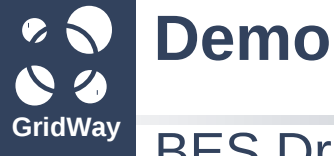

## BES Driver

• Check the resources that match job requirements with *gwhost -m <job\_id>*:

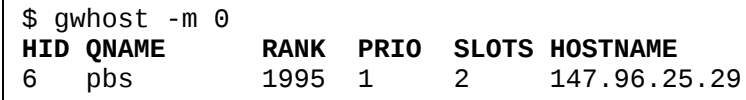

• Follow the evolution of the job with *gwps* command:

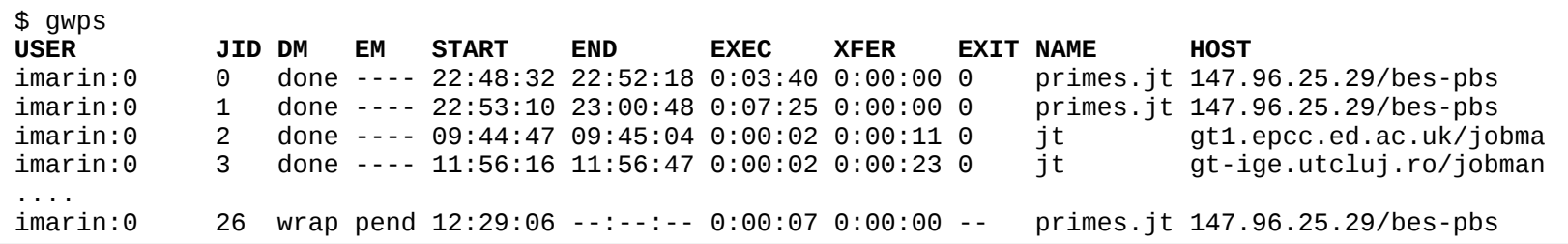

- HINT: Use *gwps -c <seconds>* for continuous output.
- See the job history with *gwhistory* command:

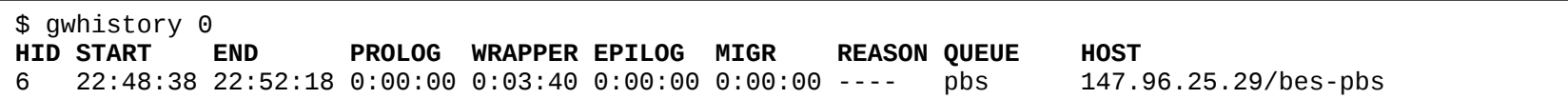

• Check the results!

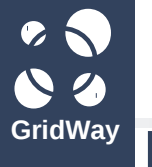

**DSA Group**

## **Demo**

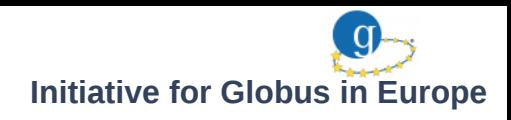

#### BES Interface

- Delegate your credentials to a MyProxy server:
	- \$ myproxy-init -s gridway.fdi.ucm.es
- Create a JSDL file for describing the job. Specify how to retrieve your credentials from a MyProxy server, requirements, ...

```
      <jsdl:JobDefinition xmlns:jsdl="http://schemas.ggf.org/jsdl/2005/11/jsdl"
                      xmlns:jsdl-posix="http://schemas.ggf.org/jsdl/2005/11/jsdl-posix"
                      xmlns:xsi="http://www.w3.org/2001/XMLSchema-instance">
              <jsdl:JobDescription>
        ...
                 <jsdl:Application>
          <jsdl-posix:POSIXApplication>
           <jsdl-posix:Executable>primes.exe</jsdl-posix:Executable>
           <jsdl-posix:Argument>0 1000</jsdl-posix:Argument>
           <jsdl-posix:Output>primes_stdout</jsdl-posix:Output>
          </jsdl-posix:POSIXApplication>
                   <MyProxy xmlns="urn:gridsam:myproxy">
                     <ProxyServer>gridway.fdi.ucm.es</ProxyServer>
                     <ProxyServerPort>7512</ProxyServerPort>
                     <ProxyServerUserName>imarin</ProxyServerUserName>
                     <ProxyServerPassPhrase>****</ProxyServerPassPhrase>
                     <ProxyServerLifetime>10000</ProxyServerLifetime>
                   </MyProxy>
         ...
                 </jsdl:Application>
                 <jsdl:Resources>
         ...
                 </jsdl:Resources>
```
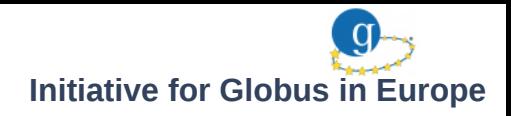

#### BES Interface

**Demo**

• Describe the job. Specify datastaging items:

```
        <jsdl:DataStaging>
           <jsdl:FileName>primes.exe</jsdl:FileName>
             <jsdl:Source>
                <jsdl:URI>gsiftp://gridway.fdi.ucm.es//tmp/primes.exe</jsdl:URI>
             </jsdl:Source>
           </jsdl:DataStaging>
           <jsdl:DataStaging>
             <jsdl:FileName>primes_stdout</jsdl:FileName>
                <jsdl:Target>
                  <jsdl:URI>gsiftp://gridway.fdi.ucm.es//tmp/primes_stdout</jsdl:URI>
                </jsdl:Target>
             </jsdl:DataStaging>
         </job:JobDescription>
         <MyProxy xmlns="urn:gridsam:myproxy">
           <ProxyServer>gridway.fdi.ucm.es</ProxyServer>
           <ProxyServerPort>7512</ProxyServerPort>
           <ProxyServerUserName>imarin</ProxyServerUserName>
           <ProxyServerPassPhrase>****</ProxyServerPassPhrase>
           <ProxyServerLifetime>10000</ProxyServerLifetime>
         </MyProxy>
       </jsddl:JobDefinition>
```
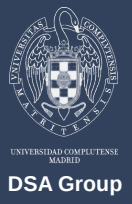

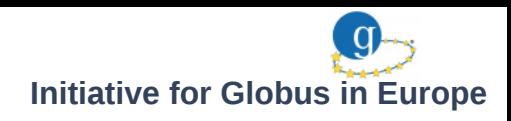

#### BES Interface

**Demo**

- Use a BES client to submit and monitor your jobs.
- Submit a single job using the GridSAM client:

```
$ ./gridsam.sh BESCreateActivity -s 
"https://gridway.fdi.ucm.es:8443/gridsam/services/bes?wsdl" -j bes-primes.jsdl > 
job_id
```
\$ cat job\_id <?xml version="1.0" encoding="UTF-8"?> <EndpointReference xmlns="<http://www.w3.org/2005/08/addressing>"> ...<ID>urn:gridsam:13e0999c3848481f0138484838b80001</ID>...</EndpointReference>

• Follow the evolution of your BES jobs:

```
$ watch -n 5 ./gridsam.sh BESGetActivityStatuses -s 
"https://gridway.fdi.ucm.es:8443/gridsam/services/bes?wsdl" -file job_id
...
<?xml version="1.0" encoding="UTF-8"?>
<GetActivityStatusesResponse xmlns="http://schemas.ggf.org/bes/2006/08/bes-factory">
...<ActivityStatus state="Running"/>...</GetActivityStatusesResponse>
```
- Check how your BES job is scheduled by GridWay
- Check the results at /tmp/primes\_stdout

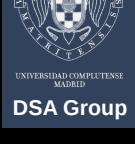

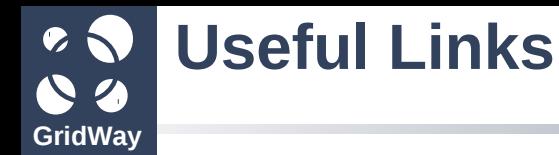

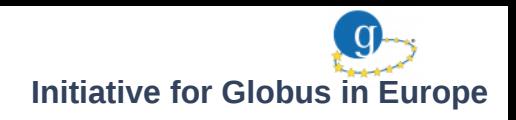

- **The GridWay Project:** http://gridway.org/
- **GridWay Development:** http://dev.gridway.org/
- **Documentation:** http://gridway.org/doku.php?id=documentation
- **Support:** http://gridway.org/doku.php?id=support
	- User discussion: gridway-user@globus.org
	- Announcements: gridway-announce@globus.org
- **The IGE Project:** http://www.ige-project.eu/
- **GridSAM:** http://www.omii.ac.uk/wiki/GridSAM
- **BES Interface for GridWay:** http://www.gridway.org/doku.php? id=ecosystem:gridwaybes

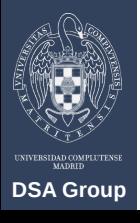

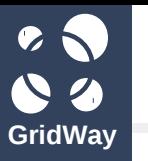

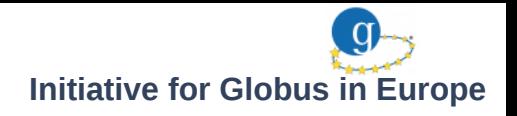

# **Thank you for your attention!**

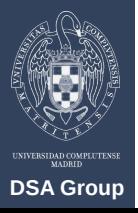